## Staff handbook

Working remotely

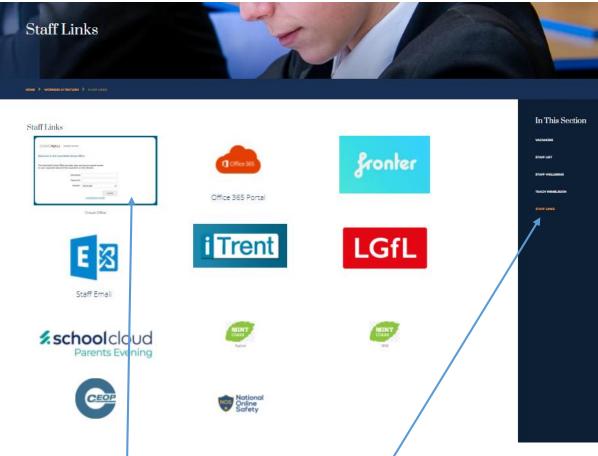

- 1. Go to school website, working at Rutlish, staff links: Rutlish School Staff Links
- 2. Click on staff links box and then log in.

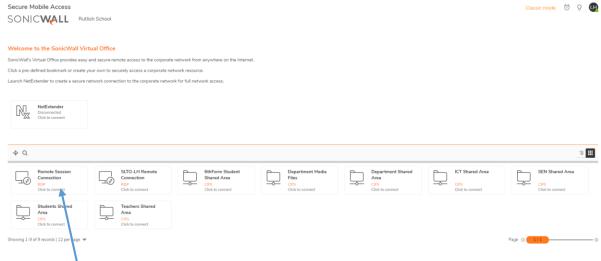

- 3. Click on remote session connection. This will take you to the network.
- 4. You can access the other applications from the staff links page.
- 5. If you need camera and sound for TEAMS teaching or School Cloud please log in directly to the link from your staff laptop not via the remote session.